## Creating a shortcut on Android Phone

The Home Screen on the Samsung Android phone:

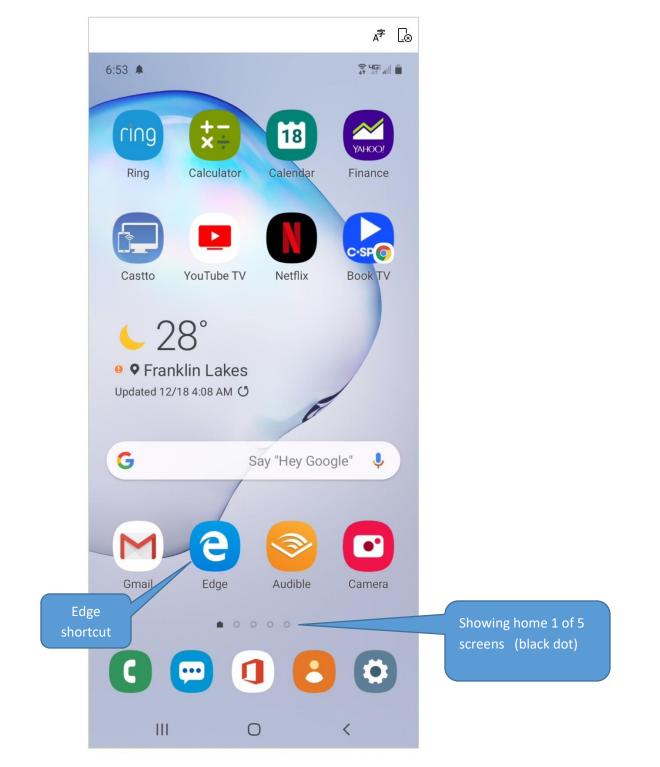

Install Microsoft Edge from the Google App store if not already on your phone.

Tap Edge to launch the browser:

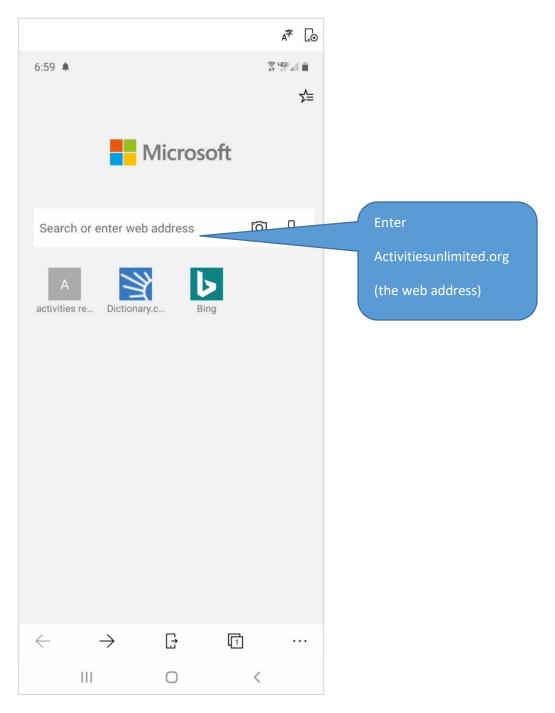

Then tap the menu item "Calendar". This step is not illustrated.

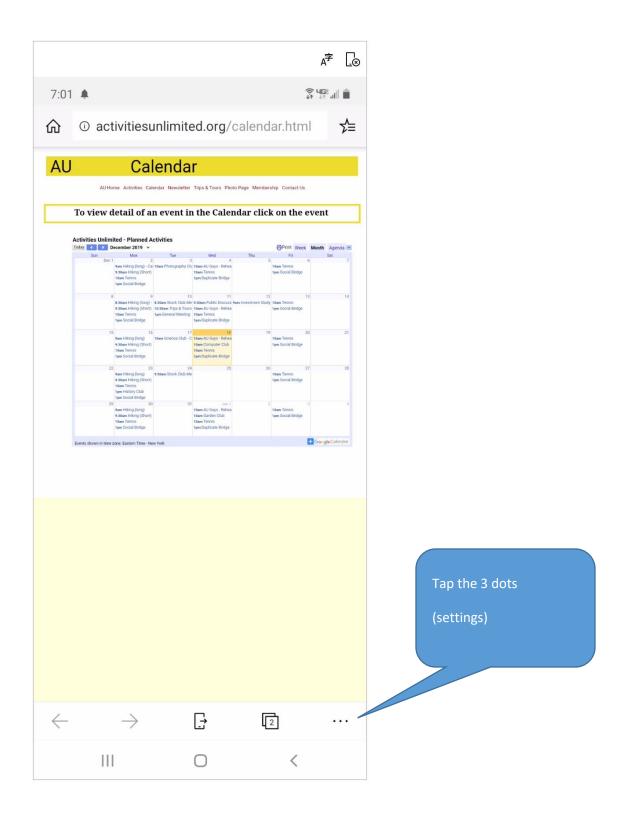

The next screen shows the list of settings on top of the calendar

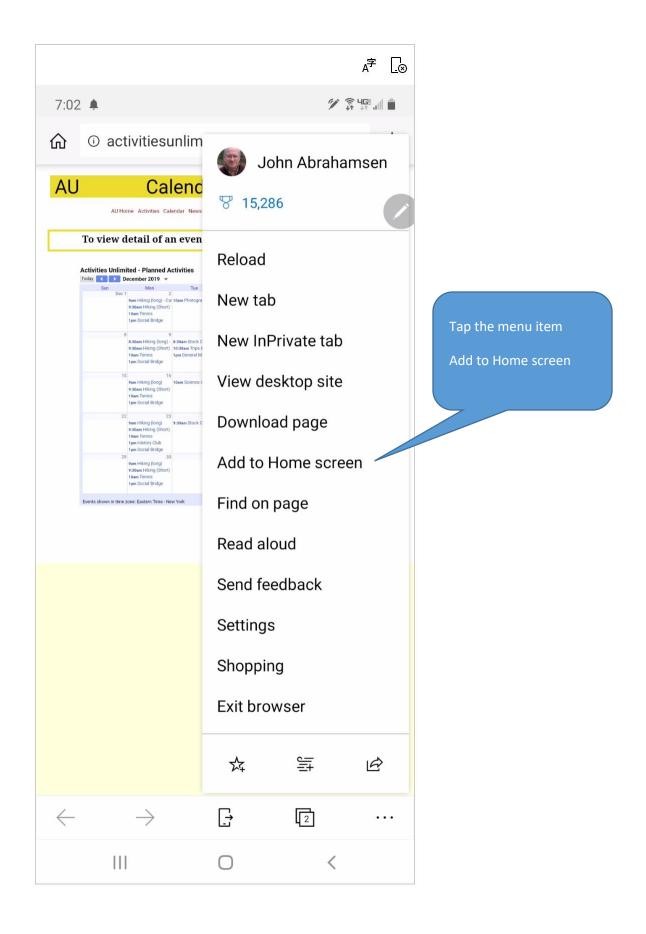

My number 1 home screen was full so I had to look for the shortcut and found it on home 2.

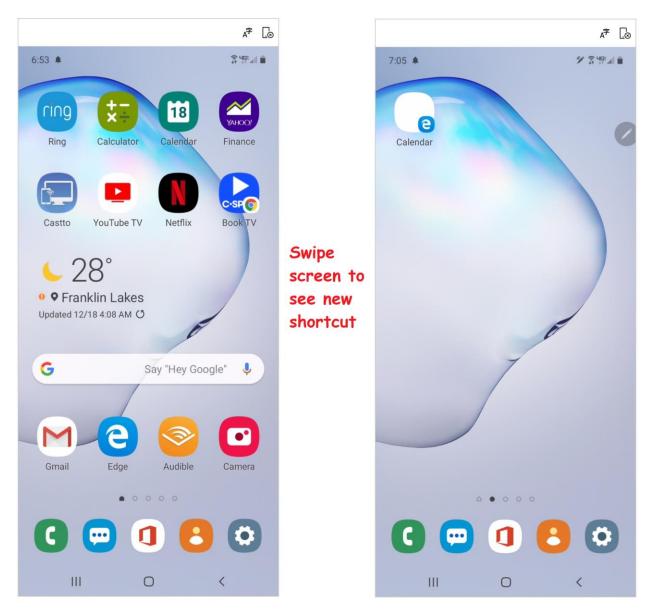

Whenever you wish to visit the AU calendar page just tap this shortcut (Calendar).